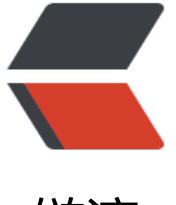

链滴

# Rust 学习[一之](https://ld246.com)环境安装

作者: jackssybin

- 原文链接:https://ld246.com/article/1569053255216
- 来源网站: [链滴](https://ld246.com/member/jackssybin)
- 许可协议:[署名-相同方式共享 4.0 国际 \(CC BY-SA 4.0\)](https://ld246.com/article/1569053255216)

## **1.社区**

https://rustlang-cn.org/

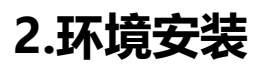

[windows 下载地址](https://rustlang-cn.org/)

https://www.rust-lang.org/install.html

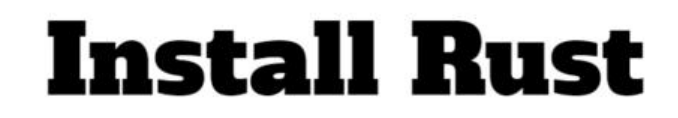

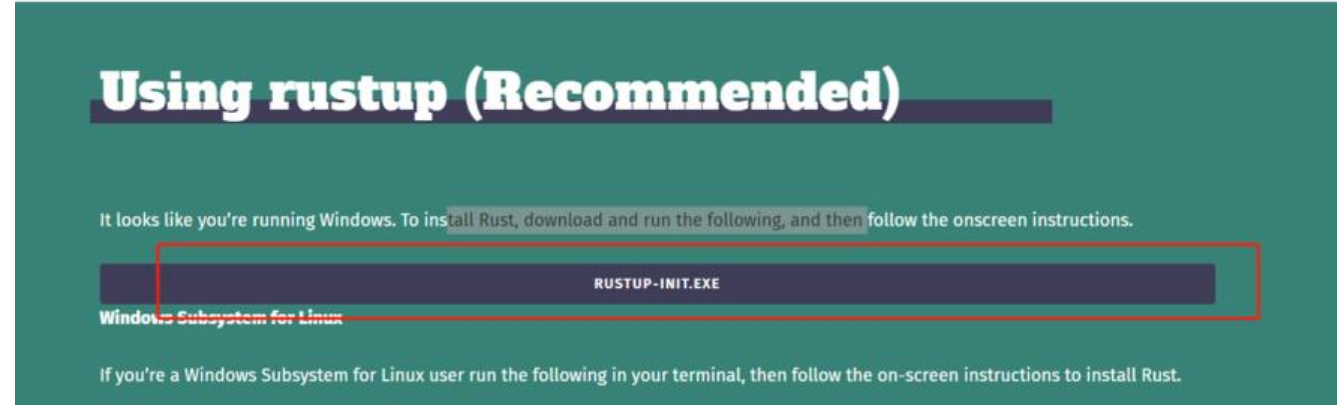

下载完之后》rustup-init.exe 直接安装走默认的就可以了

安装完之后看看 版本,确定下是否安装成功了

rustc --version

我安装完, 报错了 no default toolchain configured

执行命令

更行版本

rustup update

卸载rust

rustup self uninstall

## **3.hello word 走一波**

新建文件main.rs编写程序

fn main()  $\{$ println!("Hello, world!");

#### 然后编译一下 rustc main.rs

}

#### 生成编译文件 和可执行文件如图

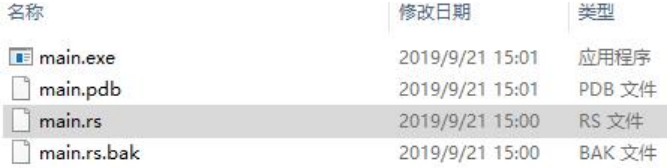

#### 看生成了 main.exe 文件

windows用.\main.exe 执行一下这个可执行文件。看看效果哈。

.<br>D:\code\good\_items\rust\_items\hello\_word>.\main.exe Hello, world! D:\code\good\_items\rust\_items\hello\_word>.\main.exe Hello, world!

熟悉的世界你好。跃然屏幕上。心情很好。没遇到啥问题很好哈

学习了hello word 然后再看看rust的依赖包管理工具cargo

## **4.hello cargo 接着干**

Cargo 是 Rust 的构建系统和包管理器,它可以处理很多任务,比如构建代码、下载依赖库并编译这 库。

```
官方默认是安装了的 --version查看一下
```
cargo --version

### **5.使用 Cargo 创建项目**

cargo new hello\_cargo

运行完这个命令会自动给你生成一个helloword文件的哈。切换到跟目录build一下

cargo build

效果图如下

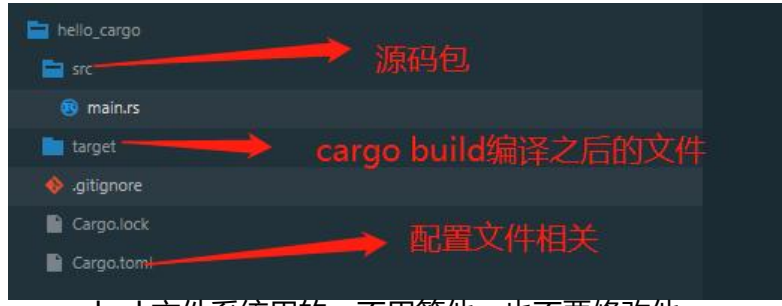

cargo.lock文件系统用的,不用管他,也不要修改他 生成的文件在target\debug下面

.\target\debug\hello\_cargo.exe 如果只有一个运行文件的话 cargo run 也能达到相同目的 cargo check 是在运行之前做一下检查。校验。

熟悉的helloword 又出现了。

接着说下发布。

cargo build #这个是开发时用的, 编译快 cargo build --release #这个时发布时用的, 编译可能会慢, 但是cargo里内部做优化了

**总结一下啊**

1. rust安装

2. rust运行命令 rustc main.rs

3. cargo命令: cargo --version, cargo new hello\_cargo,cargo build,cargo check,cargo run,cargo build --release

git已上传:https://github.com/jackssybin/rust\_items.git